## **"Please enter a URL that is allowed by the domains settings of the repository"**

 $*$  URL

The location of the landing page with more information about the resource.

wrongDomain.de

Please enter a valid URL.

Oder "Please enter a valid URL" weist Sie im Formular darauf hin, dass

- entweder eine falsche URL eingetragen ist,
- sich ein Leerzeichen im Feld befindet oder
- die Domain der URL für das Repository Konto nicht freigeschaltet ist.

Sie können die Domain unter den Repository [Konto Einstellungen anpassen.](https://wiki.tib.eu/confluence/display/pid/Repository+Konto+Einstellungen+anpassen#RepositoryKontoEinstellungenanpassen-%E2%80%9EDomains%E2%80%9C) Die Änpassung können Sie aus dem [Consortium Organization](https://wiki.tib.eu/confluence/pages/viewpage.action?pageId=143505142) Konto oder aus dem [Repository](https://wiki.tib.eu/confluence/display/pid/Repository+Konto+Einstellungen+anpassen) Konto heraus durchführen.

Im folgenden Bild finden sie das Vorgehen in einem animierten Bild ohne Ton. Durch anklicken können Sie das Bild vergrößern.

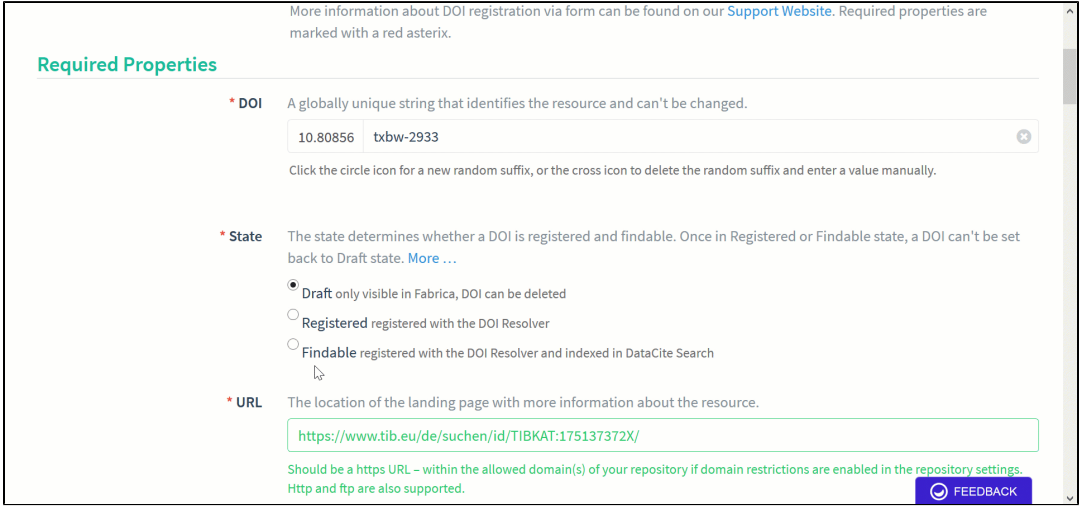